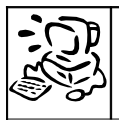

Un texte, pour être bien présenté, doit respecter les règles suivantes :

#### **1 Entête :**

**Nom** et **prénom** dans l'entête (menu insérer), il sera automatiquement reproduit sur toutes les pages de votre document. (Rmq : on peut mettre les numéros de page en pied de page #)

#### **2 Titre :**

- Alignement : centré
- Taille : 20 à 24 points
- Police : au choix, tout en restant lisible ! On peut aussi utiliser les « word-art » ou « font-work »

#### **3 Sous titres :**

- Alignement : gauche
- Taille : 14 points
- Police : la même que le texte, on peut accepter un autre choix, mais lisible !
- On peut mettre en gras, souligner, au choix.

#### **4 Texte :**

- Alignement : justifié  $\equiv \equiv \equiv \equiv$  bu gauche
- Taille : 12 points
- Police : arial, times new roman, comic, thorndale, une police très lisible et simple

#### **5 Mise en valeur de mots ou phrases :**

• Italique ou gras permet d'attirer l'œil dans un document.

#### **6 Images :**

- Si vous utilisez une image qui vient d'Internet, il faut **l'enregistrer** (clic droit sur l'image enregistrer l'image sous…) dans votre dossier « mes documents\mes images »
- Dans votre document texte, **insérez** l'image (menu insertion  $\rightarrow$  image  $\rightarrow$  à partir du fichier...)
- Modifiez sa taille en tirant sur les poignées des angles et touche maj enfoncée pour ne pas la déformer.
- Pour la placer où vous voulez, clic droit sur l'image  $\rightarrow$  adaptation du texte  $\rightarrow$  renvoi **relatif** à la page.

#### **7 Avant d'imprimer ou de remettre votre copie :**

Aperçu avant impression, vérifier le nombre de pages, l'esthétique de votre travail…

# **Trucs en vrac :**

# **1 Reproduire la mise en forme :**

Vous pouvez utiliser l'outil Reproduire la mise en forme pour rapidement copier des styles de caractère et de paragraphe : placez votre curseur sur le texte ayant la mise en forme qui vous convient, cliquez sur l'icône pinceau, puis sélectionnez le texte sur lequel vous voulez appliquer cette mise en forme.

## **2 Insertion de saut de page :**

Pour forcer le texte à se placer sur la page suivante, menu « insertion »  $\rightarrow$  saut manuel  $\rightarrow$  page.

## **3 Utilisation des styles de texte :**

Une fiche guide vous explique comment les utiliser, affichez la fenêtre (menu format).

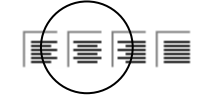

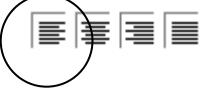

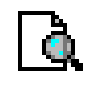